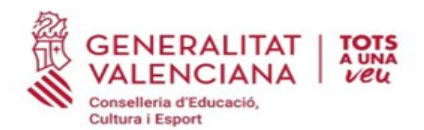

**CEIP ROIS DE CORELLA** 46004231 C/Rois de Corella,1.46702 GANDIA<br>
a 962826685 a 962826686<br>
46004231@edu.gva.es portal.edu.gva.es/ceiproisdecorella

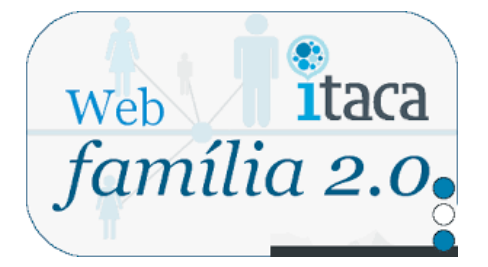

Una vegada formalitzada la matrícula, el centre verificarà les dades i introduirà a ITACA, l'adreça de correu electrònic facilitada per vosté. Seguidament li se generarà una contrasenya que rebrà en la mateixa adreça de correu electrònic. Revise el seu compte, en missatges rebuts. Rebrà un correu amb el següent assumpte:

## ENTREGA DE CLAU – ACCÉS A WEB FAMILIA.EDU.GVA.ES.

En aquest correu rebrà la contrasenya per a accedir per primera vegada a l'aplicació, així com informació relacionada amb aquesta. L'usuari per a accedir a la Web Família pot ser:

- NIF. Escriga el seu NIF sense espais entre els números i la lletra. Exemple 12345678Z. El sistema autocompleta amb un zero a l'esquerra fins a completar 10 caràcters. NO fa falta que ho pose vosté.

- NIE/Passaport. En aquests casos el sistema no pot completar de manera automàtica donada la varietat de casos, per la qual cosa l'usuari completarà amb zeros a l'esquerra fins a 10 caràcters en cas de Passaport i amb zeros a l'esquerra després de la primera lletra en cas de NIE.

Exemple de Passaport: CA12345W, l'usuari serà 00CA12345W

Exemple de NIE: X1234567, L l'usuari serà X01234567L

La contrasenya rebuda a través del correu electrònic per a accedir la primera vegada, és alfanumèrica i diferència entre majúscules i minúscules. Per tant, tinga en compte aquesta qüestió a l'hora d'introduir-la per a accedir a la Web Família. No obstant això, pot canviar-la després de la seua primera connexió o més endavant.